# **StarBoard FX-79E1 StarBoard FX-89WE1**

## **Guida per l'utente**

Il numero di serie del prodotto dei seguenti è soggetto a questa Guida dell'utente. <FX-79E1> FX79E1Dxxxxx ("xxxxx" è il numero) <FX-89WE1>

FX89WE1Dxxxxx ("xxxxx" è il numero)

Leggere questa Guida per l'utente e conservarla con cura per farvi riferimento in futuro.

Prima di utilizzare questo prodotto, leggere attentamente e comprendere appieno le istruzioni per la sicurezza. Conservare questa Guida per l'utente a portata di mano, per consultarla facilmente.

**FXE1-ML140401**

**Hitachi Solutions** 

## **Note**

È proibita la riproduzione o ristampa non autorizzata di questa Guida per l'utente o di una sua parte qualsiasi.

I contenuti di questa Guida per l'utente sono soggetti a modifica senza preavviso.

È stata adottata la massima cura affinché questa Guida per l'utente sia completa e corretta. Tuttavia, qualora si rilevino punti discutibili, errori ecc., informarne il rivenditore.

Hitachi Solutions, Ltd., non si assume alcuna responsabilità per perdite derivanti da o correlate all'uso di questo prodotto. Per i dettagli sulla garanzia e le responsabilità, consultare il capitolo "3. Appendice 3.4 Condizioni di garanzia del prodotto" alla fine di questa Guida per l'utente.

### **Precauzioni relative allo smaltimento**

Al momento dello smaltimento, trattare questo prodotto come rifiuto industriale, seguendo tutte le leggi e le normative vigenti。

## **Declinazione di responsabilità**

Hitachi Solutions, Ltd. non si assume alcuna responsabilità e non offre alcuna garanzia, espressa o implicita, per quanto riguarda i contenuti di questa Guida per l'utente.

Inoltre, l'azienda non offre alcuna garanzia per quanto riguarda l'adeguatezza, la commerciabilità o l'idoneità a un uso specifico del prodotto.

Tutti i prodotti di Hitachi Solutions, Ltd. descritti in questa Guida per l'utente sono attualmente in vendita o offerti su licenza.

Gli utenti che hanno acquistato uno o più dei prodotti descritti dovranno sostenere le spese di qualsiasi manutenzione, riparazione e danno derivanti da difetti di questo prodotto, e sosterranno le spese dei danni diretti o indiretti (compresi lucro cessante o perdita di informazioni necessarie) risultanti da difetti del prodotto.

Inoltre, Hitachi Solutions, Ltd. si riserva il diritto di rivedere questa Guida per l'utente e di modificarne i contenuti, senza alcun obbligo di informarne alcuna persona.

## **Clausole della garanzia sul prodotto**

L'uso di questo prodotto è limitato alla nazione nella quale è stato acquistato. Per i dettagli sulla garanzia, consultare il capitolo "3. Appendice 3.4 Condizioni di garanzia del prodotto", alla fine di questa Guida per l'utente.

Il numero di serie del prodotto dei seguenti è soggetto a questa Guida dell'utente.

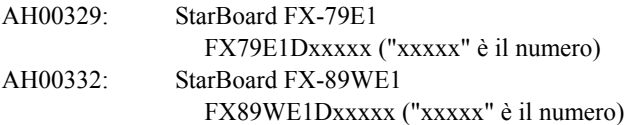

Windows è un marchio di Microsoft Corporation negli Stati Uniti e in altre nazioni. Mac e Mac OS sono marchi di Apple Inc., registrati negli Stati Uniti e in altri paesi. Altri marchi e nomi di prodotto sono marchi e/o marchi registrati dei rispettivi detentori.

**Date di creazione del manuale** 

Aprile 2014, prima edizione FXE1-ML140401

Tutti i diritti riservati, Copyright(c) 2011, 2014 Hitachi Solutions, Ltd.

## **Introduzione**

Grazie per aver acquistato Hitachi Solutions StarBoard FX-79E1/89WE1 (d'ora in avanti chiamato "StarBoard").

Questa Guida per l'utente è destinata a persone che abbiano già una conoscenza di lavoro con i personal computer (d'ora in avanti chiamati "PC").

Assicurarsi di comprendere il contenuto di questa Guida per l'utente e di utilizzare il software correttamente.

Vi auguriamo di poter sfruttare al meglio questo prodotto.

## **Sicurezza**

### **Marchi e simboli**

Sul prodotto e in questa Guida per l'utente sono riportati vari simboli e marchi, al fine di un uso sicuro e corretto del prodotto e per evitare danni a persone e cose. Tali simboli e i relativi significati sono illustrati in seguito. Comprendere bene queste informazioni prima di leggere la Guida per l'utente vera e propria.

> Questo è un simbolo di avvertimento di sicurezza. Questo simbolo viene visualizzato per Questo attirare l'attenzione dell'utente su rischi esistenti che possono causare danni alle persone.

Per evitare pericoli di lesioni o di morte, NON IGNORARE le istruzioni di sicurezza che seguono questo simbolo.

## **AVVERTENZE**

Questo avvertimento viene visualizzato quando sussiste il rischio di morte o di lesioni mortali.

# **ATTENZIONE**

Questo avvertimento viene visualizzato quando sussiste il rischio di lesioni personali moderate o leggere.

## *AVVISO*

Questo avvertimento viene visualizzato quando sussiste il rischio di danni alle cose.

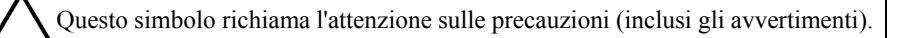

Questo simbolo segnala proibizioni.

Questo simbolo segnala operazioni obbligatorie.

### StarBoard FX-79E1/89WE1 Sicurezza

## **Precauzioni di sicurezza (Precauzioni obbligatorie)**

### **(1) Precauzioni relative al funzionamento**

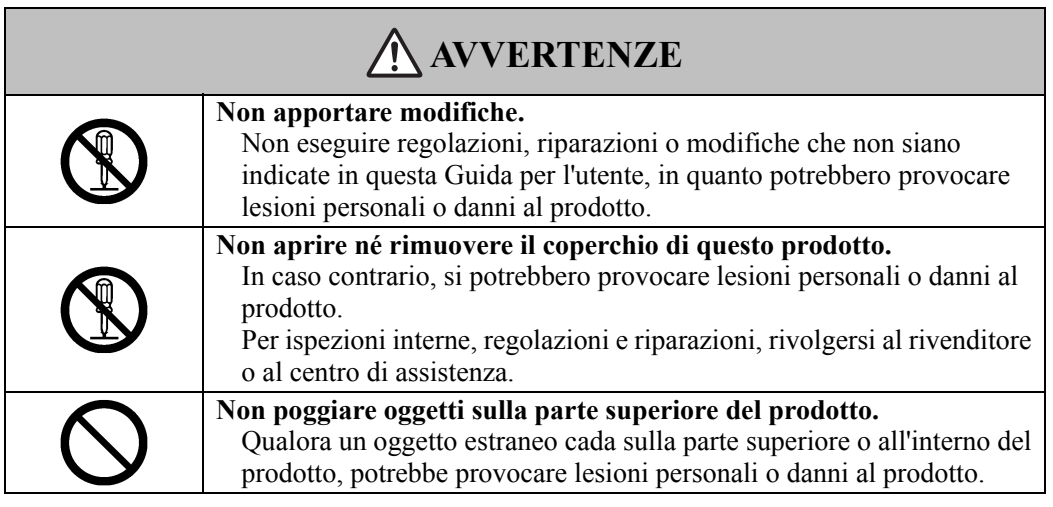

# **ATTENZIONE**

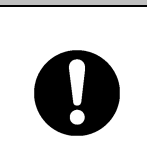

**Per prevenire eventuali danni da elettricità statica, toccare un oggetto metallico nelle vicinanze in modo da scaricare qualsiasi residuo di elettricità statica prima di toccare il prodotto.** 

L'elettricità statica proveniente dal corpo potrebbe causare danni al prodotto.

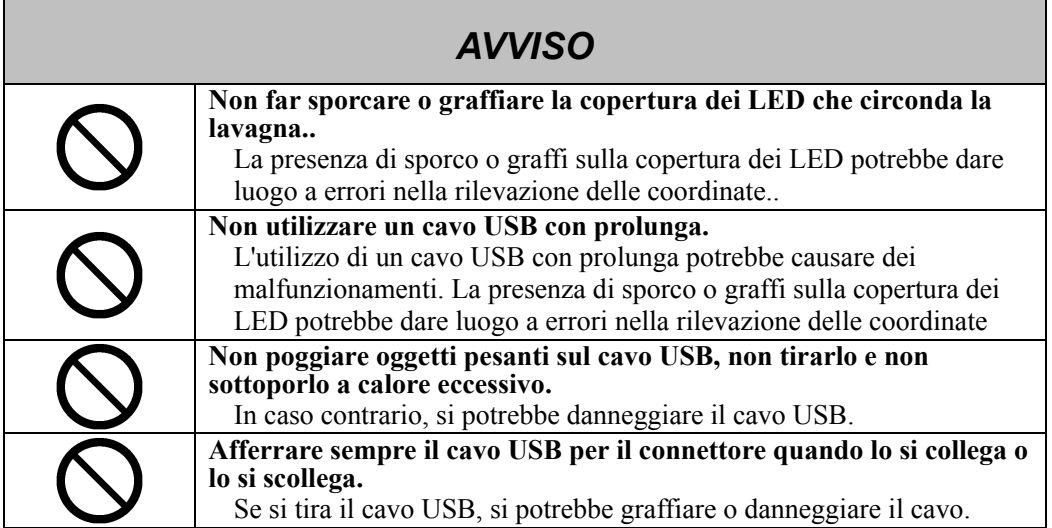

### **(2) Cosa fare in caso di problemi**

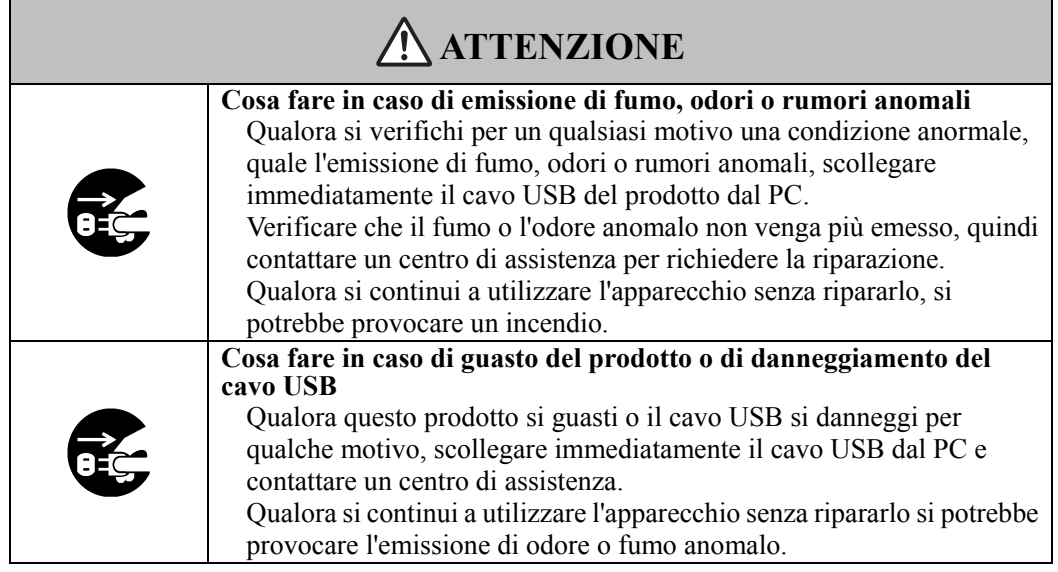

### **(3) Precauzioni relative all'uso**

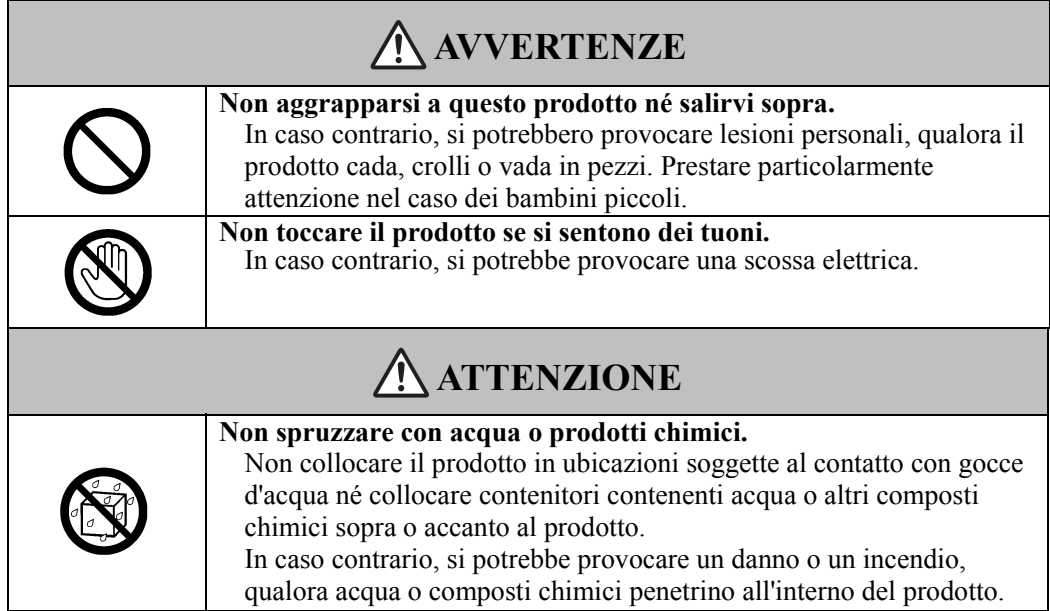

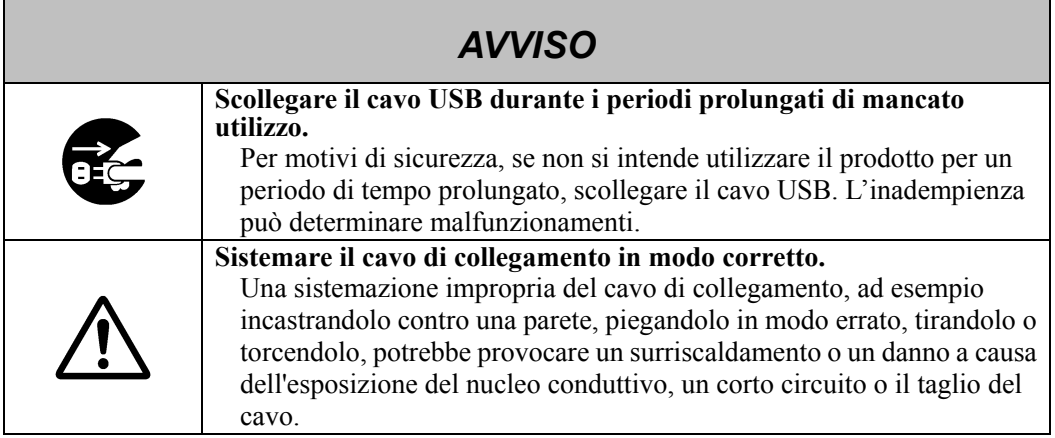

### **(4) Precauzioni relative allo spostamento del prodotto**

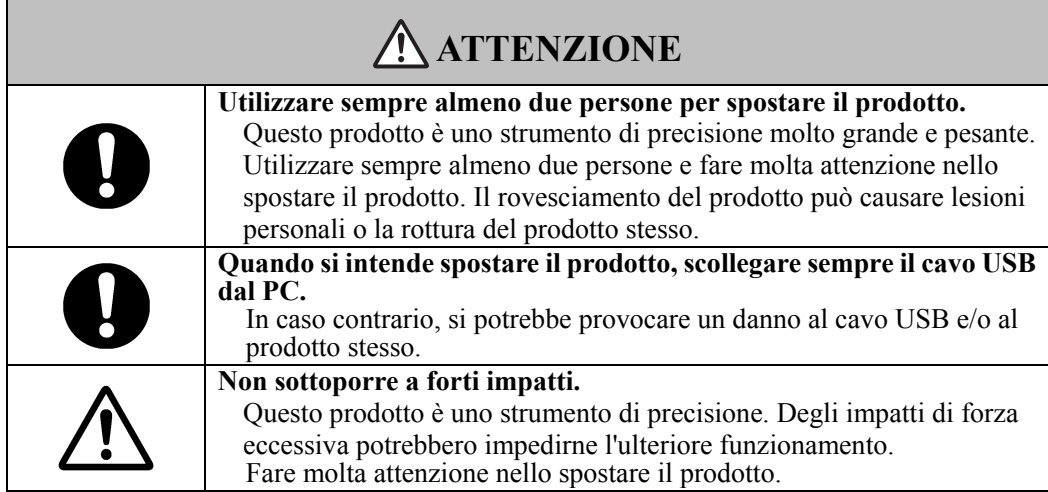

## **(5) Precauzioni relative all'ambiente di installazione**

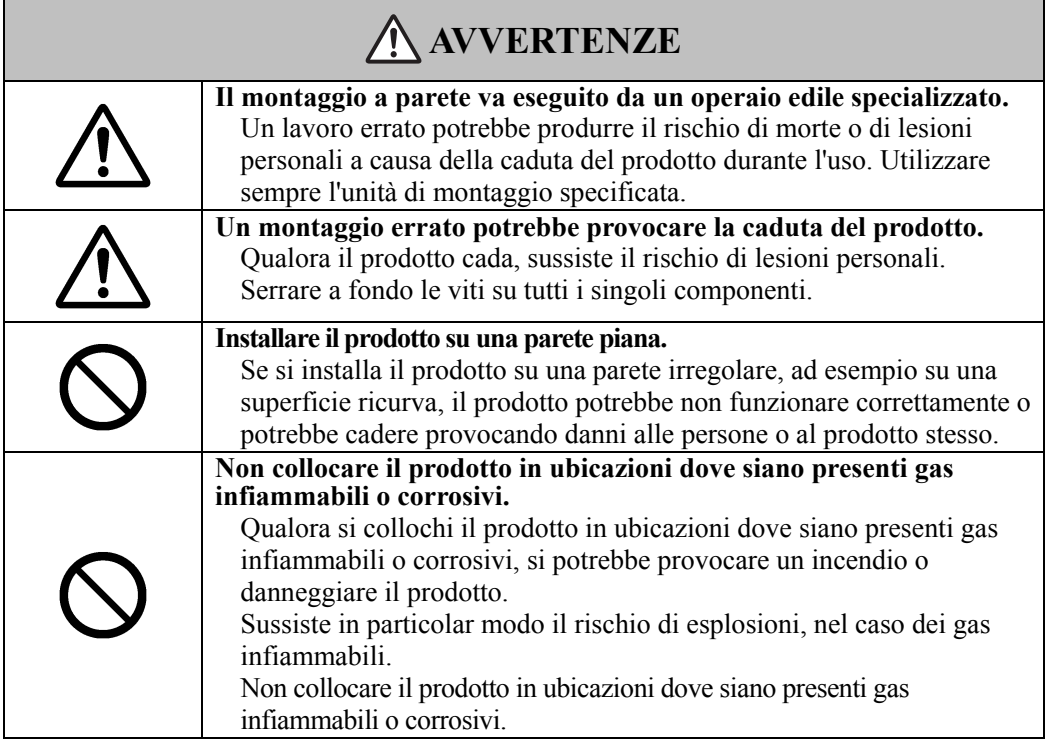

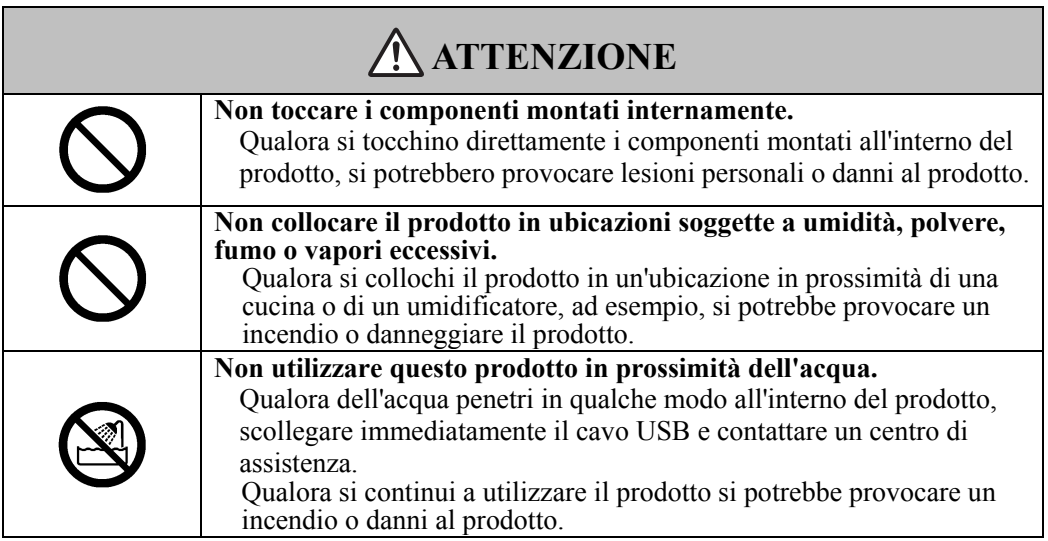

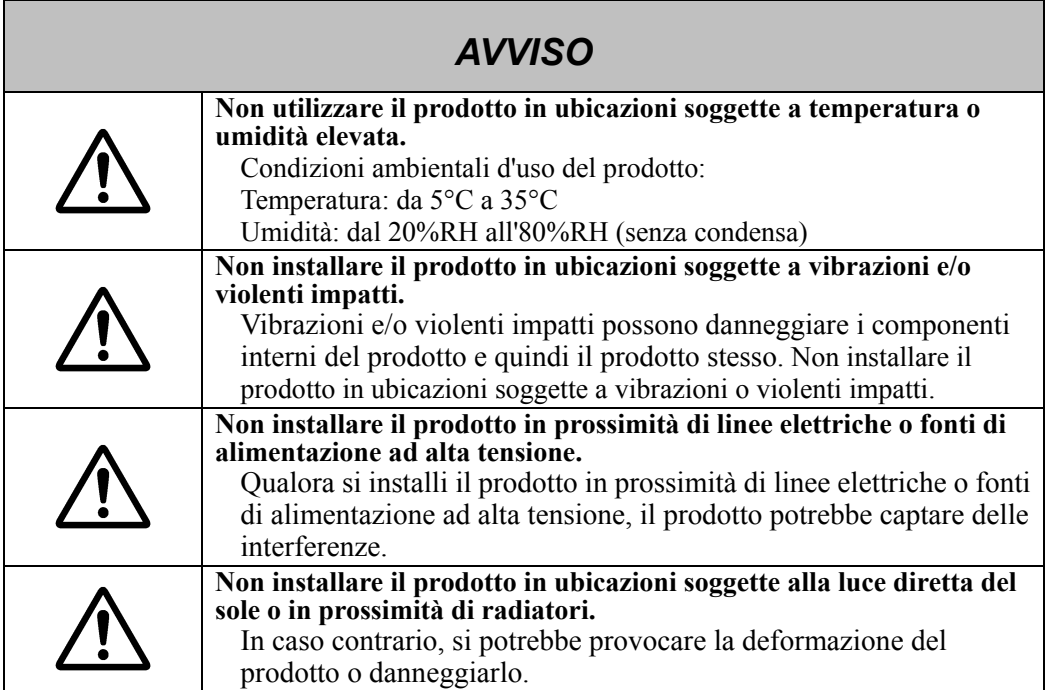

### **(6) Precauzioni relative allo smaltimento**

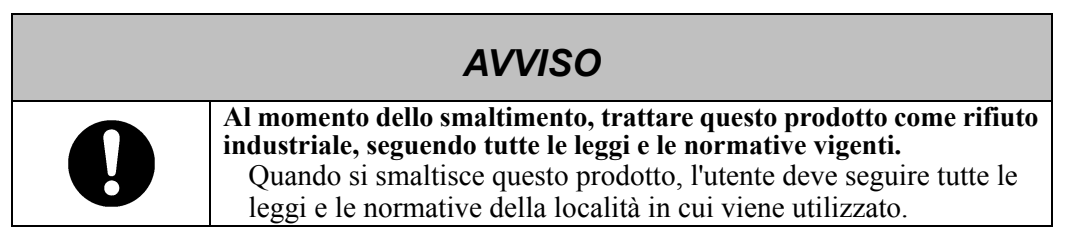

Le precauzioni indicate sul prodotto e in questa Guida per l'utente sono state oggetto di attenta valutazione. Tuttavia, potrebbero verificarsi degli eventi imprevisti. Nell'utilizzare il prodotto gli utenti devono fare attenzione e seguire le istruzioni.

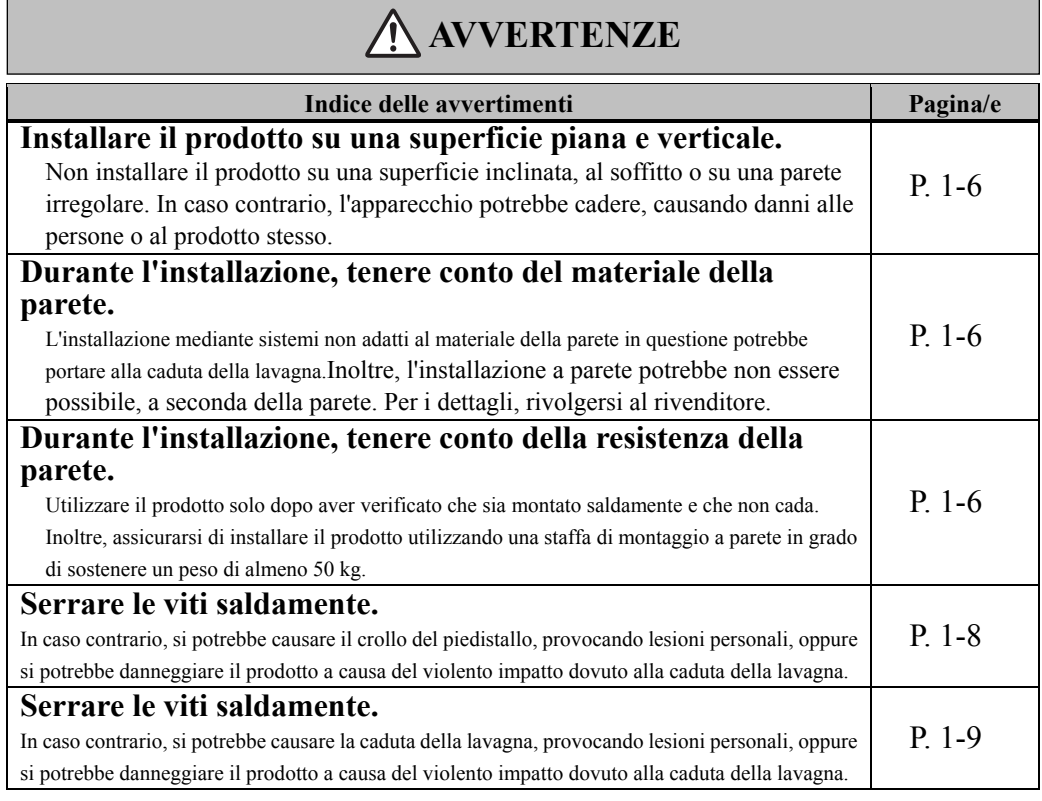

# **ATTENZIONE**

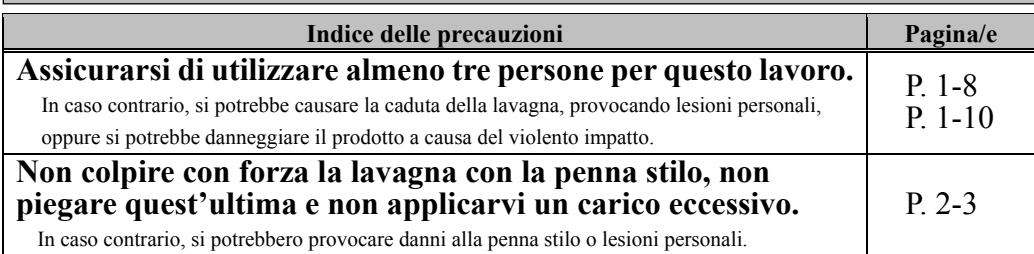

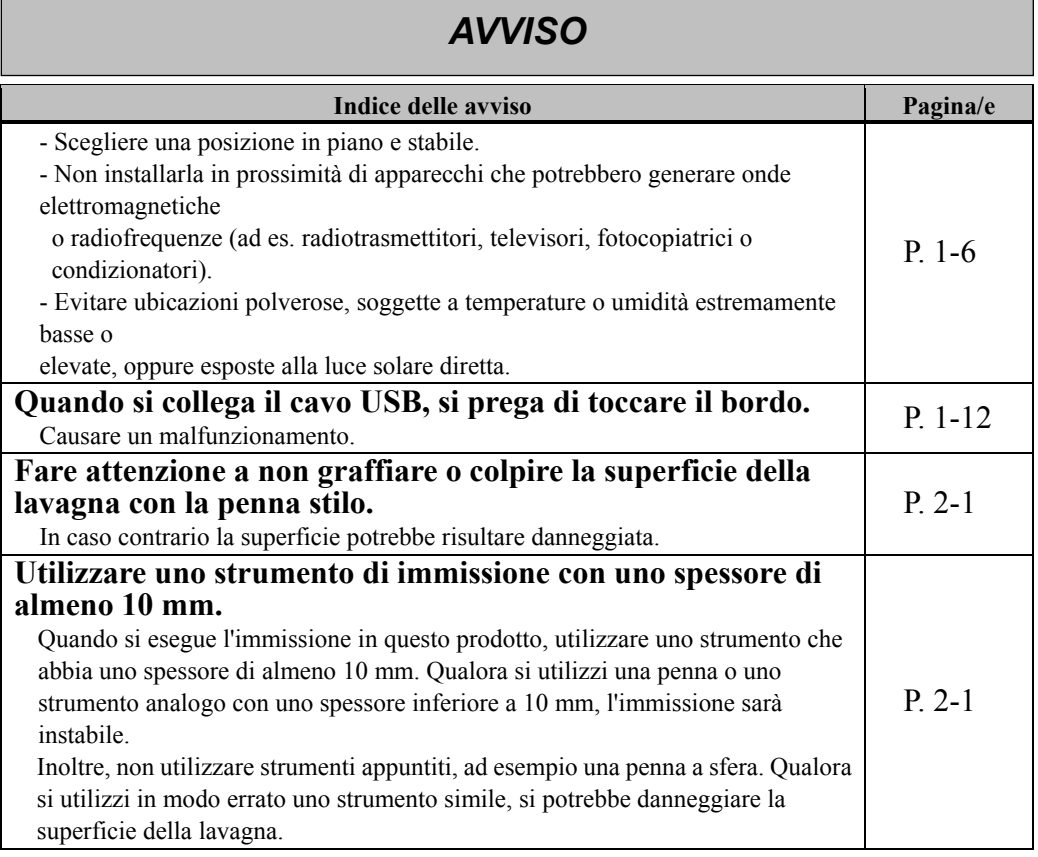

### Indice

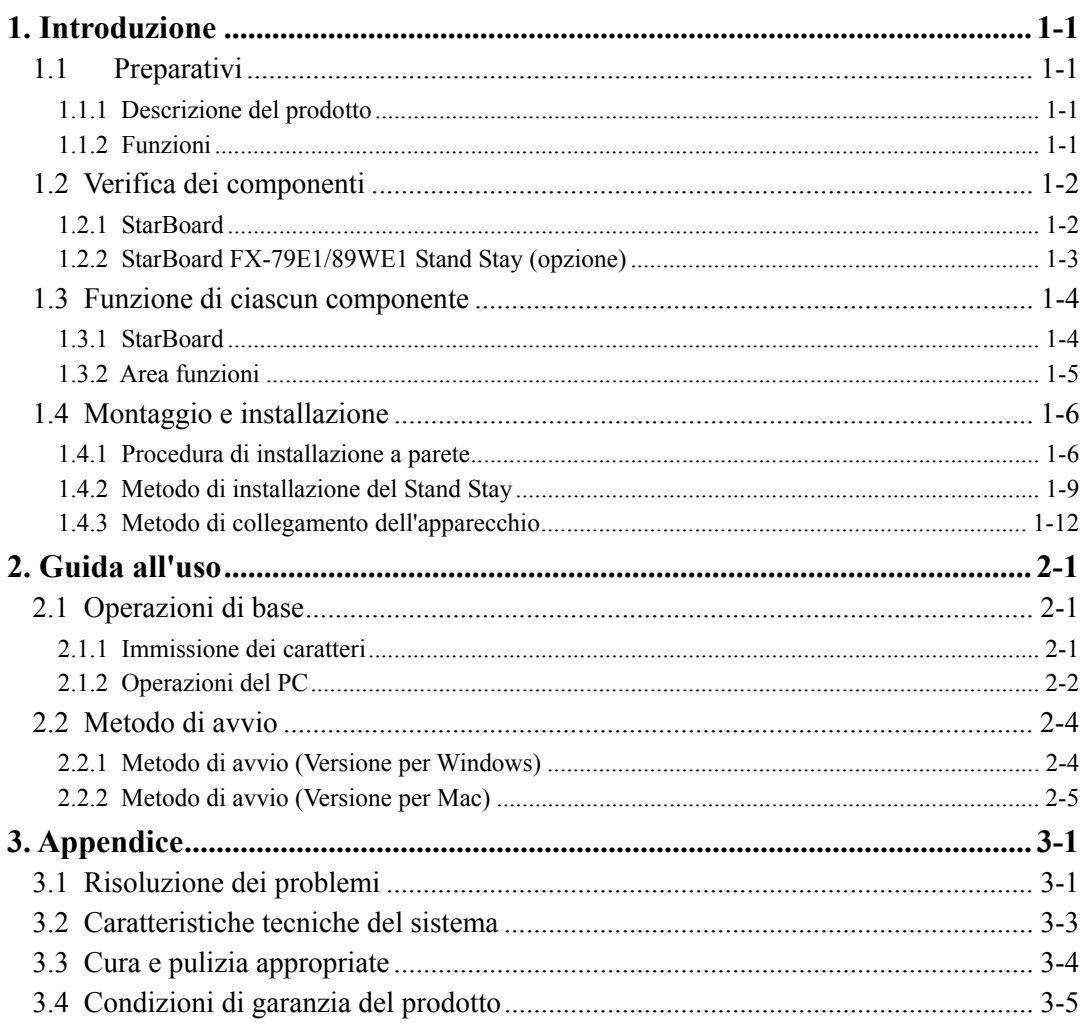

### **1. Introduzione**

### 1.1 Preparativi

Questo capitolo descrive i preparativi da effettuare prima di utilizzare lo StarBoard. Chi utilizza lo StarBoard per la prima volta dovrebbe leggere questo capitolo.

#### 1.1.1 Descrizione del prodotto

Lo StarBoard è una lavagna elettronica estremamente pratica e di semplice utilizzo. Dopo aver installato il software in dotazione su un PC collegato a un proiettore, è possibile utilizzare un dito o la penna stilo in dotazione con il prodotto per far funzionare il PC o importare sul PC in tempo reale caratteri o immagini disegnati sulla lavagna.

### 1.1.2 Funzioni

- È possibile utilizzare un dito o la penna per far funzionare il PC

È possibile utilizzare un dito o la penna per far funzionare lo schermo di un PC che viene proiettato sulla lavagna con un proiettore.

Sono disponibili due tipi di penna: la penna stilo, in dotazione con il prodotto, e una penna elettronica, opzione.

Quando si utilizza il termine "penna" in questa Guida per l'utente, si intende la "penna elettronica".

- Possibilità di scrittura per tre persone contemporaneamente.

Tre persone possono inserire contemporaneamente i loro input con appositi strumenti o contenuti. Una soluzione ottimale per lezioni o presentazioni.

- È possibile scrivere direttamente sullo schermo del PC

Dopo aver installato il programma StarBoard Software in dotazione su un PC, è possibile utilizzare un dito o la penna per scrivere caratteri o immagini direttamente sullo schermo del PC. I caratteri immessi o le immagini disegnate vengono importati come dati digitali in tempo reale nel PC, dove possono essere salvati o stampati.

- Compatibile con le presentazioni di PowerPoint

È possibile scrivere caratteri o immagini nelle presentazioni create con Microsoft PowerPoint, migliorando notevolmente il potere espressivo delle presentazioni stesse. È anche possibile utilizzare lo StarBoard nelle teleconferenze.

- È anche possibile scrivere sulle immagini di filmati (per Windows)

È possibile scrivere caratteri o immagini su schermate acquisite da immagini di filmati. In tal modo si semplifica l'uso dei materiali filmati in lezioni o presentazioni.

### 1.2 Verifica dei componenti

Dopo aver aperto la confezione, verificare che siano presenti tutti i componenti che seguono.

#### 1.2.1 StarBoard

[1] Componenti

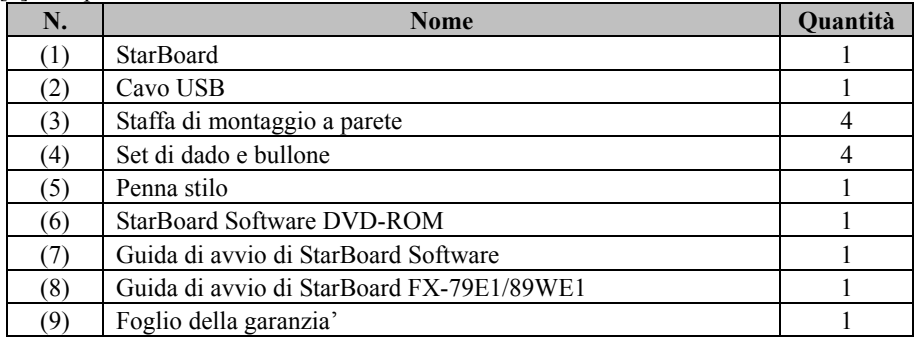

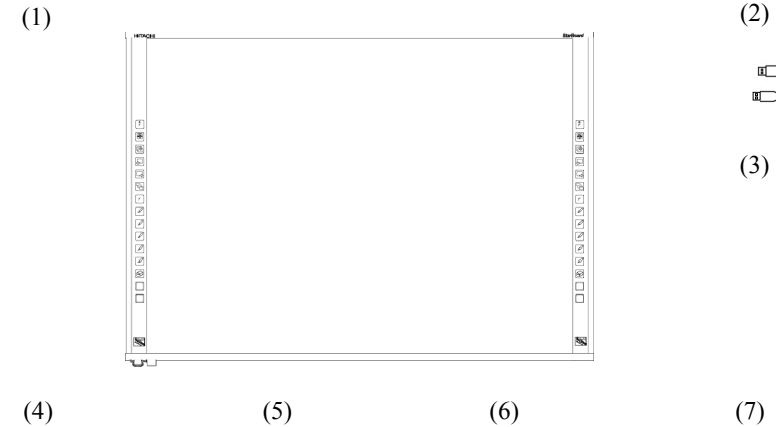

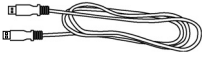

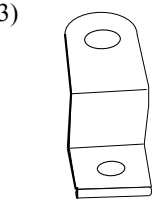

(4)

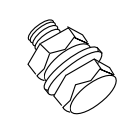

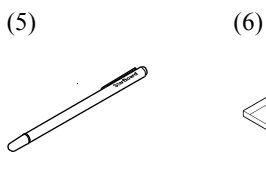

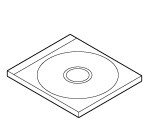

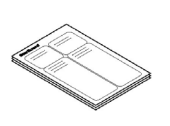

(8) (9)

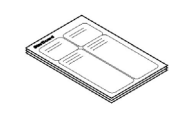

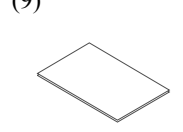

## StarBoard FX-79E1/89WE1 Introduzione

### 1.2.2 StarBoard FX-79E1/89WE1 Stand Stay (opzione)

[1] Componenti

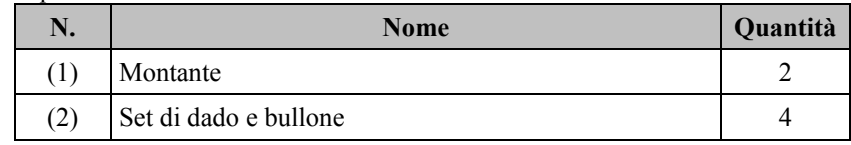

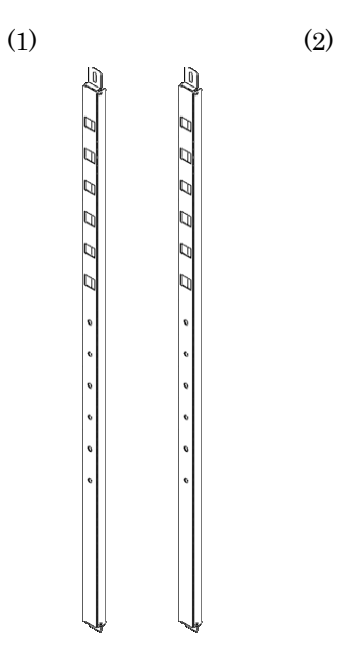

### StarBoard FX-79E1/89WE1 Introduzione

- 1.3 Funzione di ciascun componente
	- 1.3.1 StarBoard

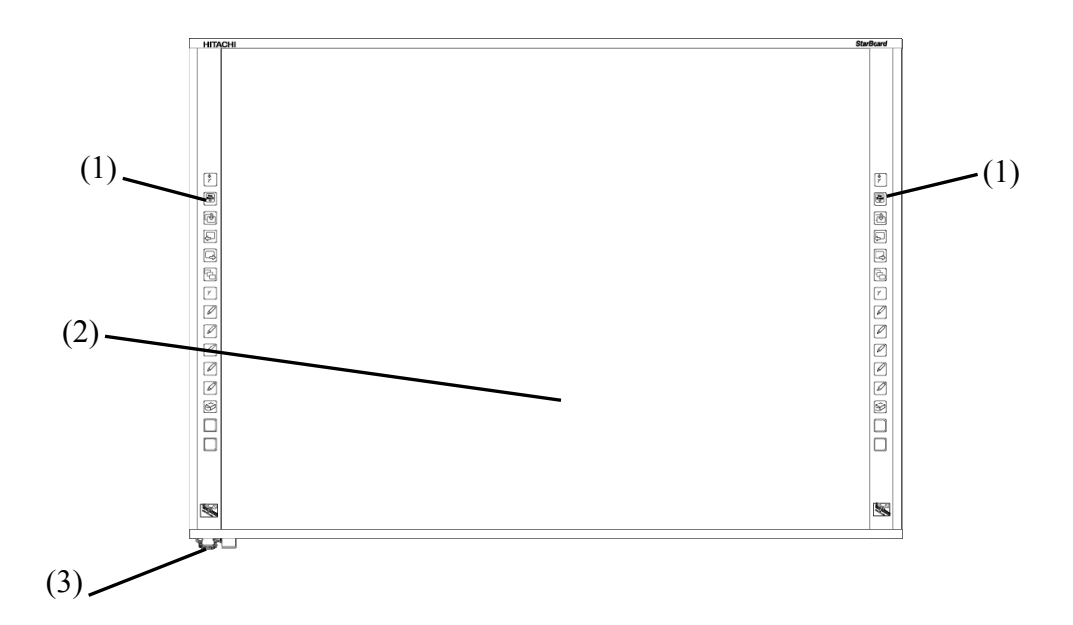

- (1) Area funzioni (sinistra e destra) I tasti di scelta rapida delle funzioni utilizzate di frequente nelle applicazioni si trovano in questo punto (per i dettagli, fare riferimento alla pagina successiva.).
- (2) Area di immissione I caratteri o le immagini disegnati in questa area vengono importati nel PC.
- (3) Connettore USB Utilizzato per collegare lo StarBoard al PC.

#### 1.3.2 Area funzioni

L' area funzione consta di tasti di scelta rapida per le funzioni di StarBoard Software utilizzate di frequente. Utilizzarli facendo clic al centro del simbolo con la penna o con il dito. Se si utilizza Windows, è possibile personalizzare tutti i pulsanti ad eccezione del clic con il pulsante destro del mouse per una sola volta. Non è possibile personalizzare i tasti di scelta rapida con il software per Mac. Per i dettagli, consultare la guida in linea. Di seguito vengono riportate le impostazioni predefinite.

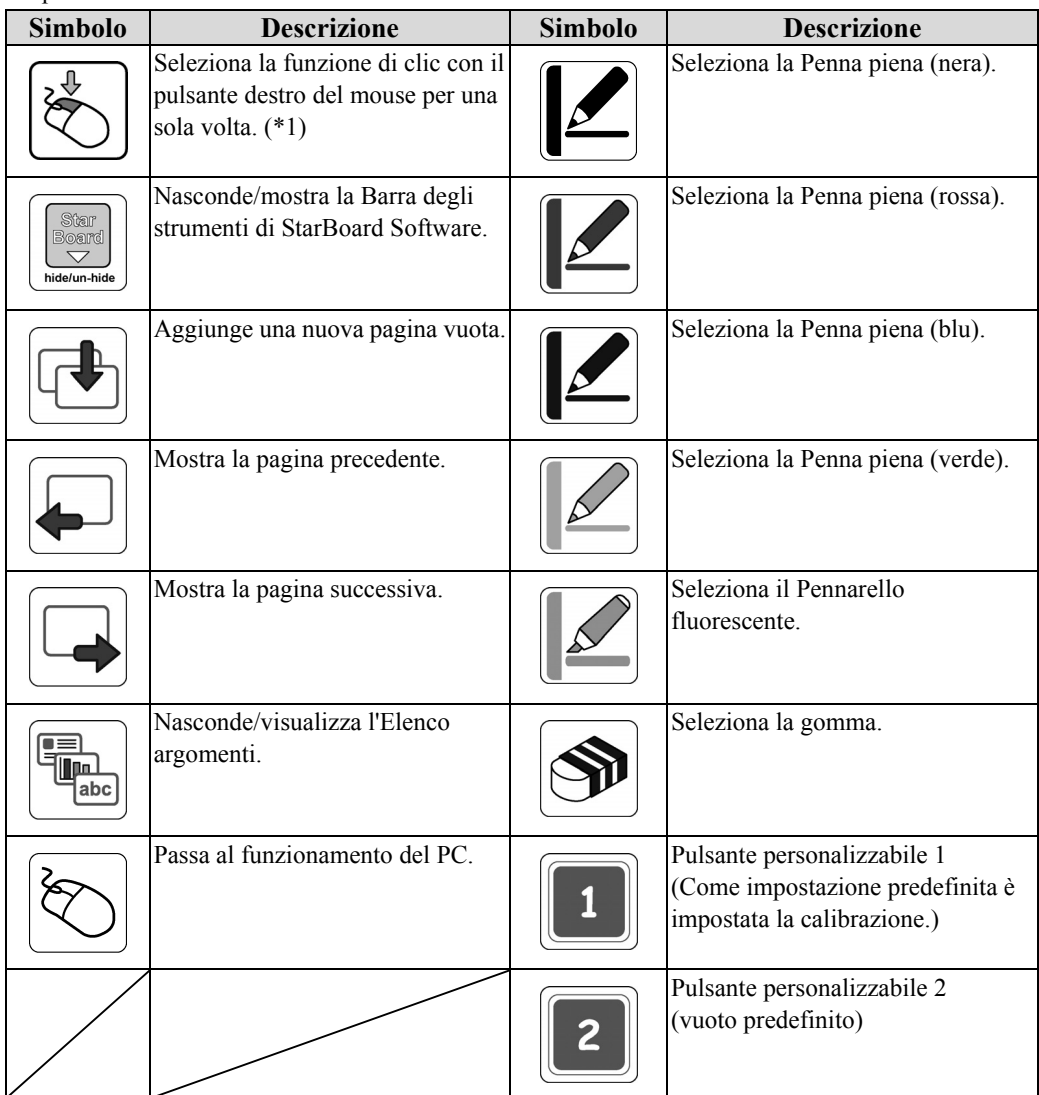

(\*1) Informazioni sul clic con il pulsante destro del mouse per una sola volta.

- Quando si preme il pulsante della funzione "clic con il pulsante destro del mouse per una sola volta", l'immissione successiva mediante il dito attiva per una sola volta il pulsante destro del mouse.

- Se si preme il pulsante della funzione, l'attivazione del pulsante destro del mouse per una sola volta non viene annullata sino a quando non si esegue un'immissione mediante il dito.

#### 1.4 Montaggio e installazione

Quando si installa la lavagna, tenere presente quanto segue.

## **AVVERTENZE**

### **Installare il prodotto su una superficie piana e verticale.**

Non installare il prodotto su una superficie inclinata, al soffitto o su una parete irregolare. In caso contrario, l'apparecchio potrebbe cadere, causando danni alle persone o al prodotto stesso.

## *AVVISO*

- Scegliere una posizione in piano e stabile.
- Non installarla in prossimità di apparecchi che potrebbero generare onde elettromagnetiche o radiofrequenze (ad es. radiotrasmettitori, televisori, fotocopiatrici o condizionatori).
- Evitare ubicazioni polverose, soggette a temperature o umidità estremamente basse o elevate, oppure esposte alla luce solare diretta.

#### 1.4.1 Procedura di installazione a parete

## **AVVERTENZE**

### **Durante l'installazione, tenere conto del materiale della parete.**

L'installazione della lavagna sulla parete in un modo non adatto al materiale della parete potrebbe causare la caduta della lavagna dalla parete provocando lesioni personali o danneggiando la lavagna. Inoltre, l'installazione a parete potrebbe non essere possibile, a seconda della parete. Per i dettagli, rivolgersi al rivenditore.

#### **Durante l'installazione, tenere conto della resistenza della parete.**

Utilizzare il prodotto solo dopo aver verificato che sia montato saldamente e che non cada. Inoltre, assicurarsi di installare il prodotto utilizzando una staffa di montaggio a parete in grado di sostenere un peso di almeno 50 kg.

[1] Installare le staffe di montaggio a parete

Stabilire l'altezza di installazione della lavagna e installare sulla parete le apposite staffe di montaggio che si trovano sullo StarBoard nelle posizioni indicate nella figura seguente. Le staffe di montaggio a parete sono in dotazione insieme allo StarBoard. ((3) a pagina 1-2)

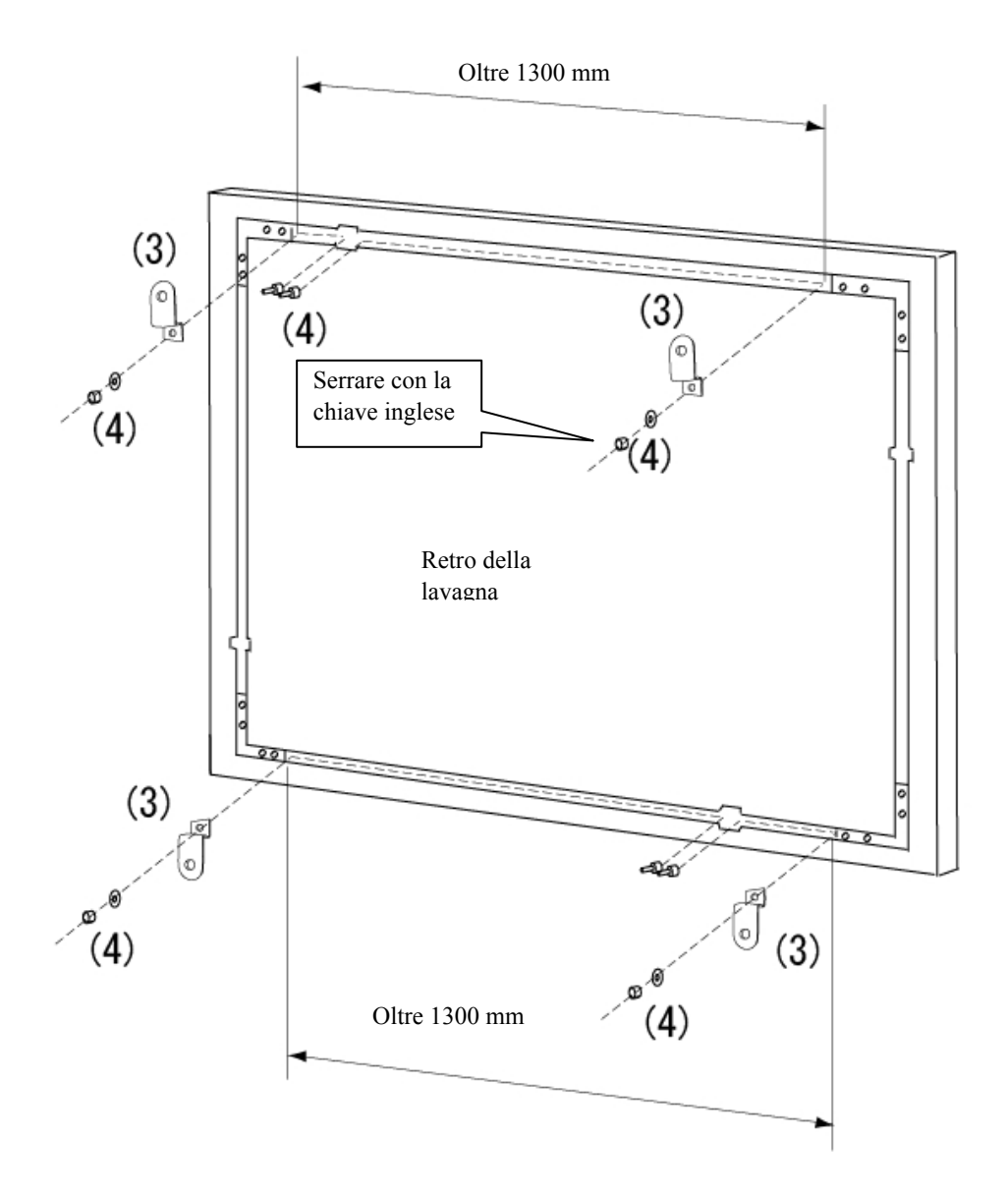

[2] Installare la lavagna

Preparare gli utensili seguenti.

-Chiave inglese (diametro 10 mm)

-Girabrugole (grande) (piccolo) \* In dotazione come accessorio

-Cacciavite \* Utilizzare un cacciavite di dimensioni appropriate per le viti di fissaggio della staffa di montaggio a parete.

# **AVVERTENZE**

#### **Il montaggio a parete va eseguito da un operaio edile specializzato.**

Un lavoro errato potrebbe produrre il rischio di morte o di lesioni personali a causa della caduta del prodotto durante l'uso. Utilizzare sempre l'unità di montaggio specificata.

# **ATTENZIONE**

#### **Assicurarsi di utilizzare almeno due persone per questo lavoro.**

In caso contrario, si potrebbe causare la caduta della lavagna, provocando lesioni personali, oppure si potrebbe danneggiare il prodotto a causa del violento impatto.

Utilizzare le viti per installare la staffa di montaggio a parete.

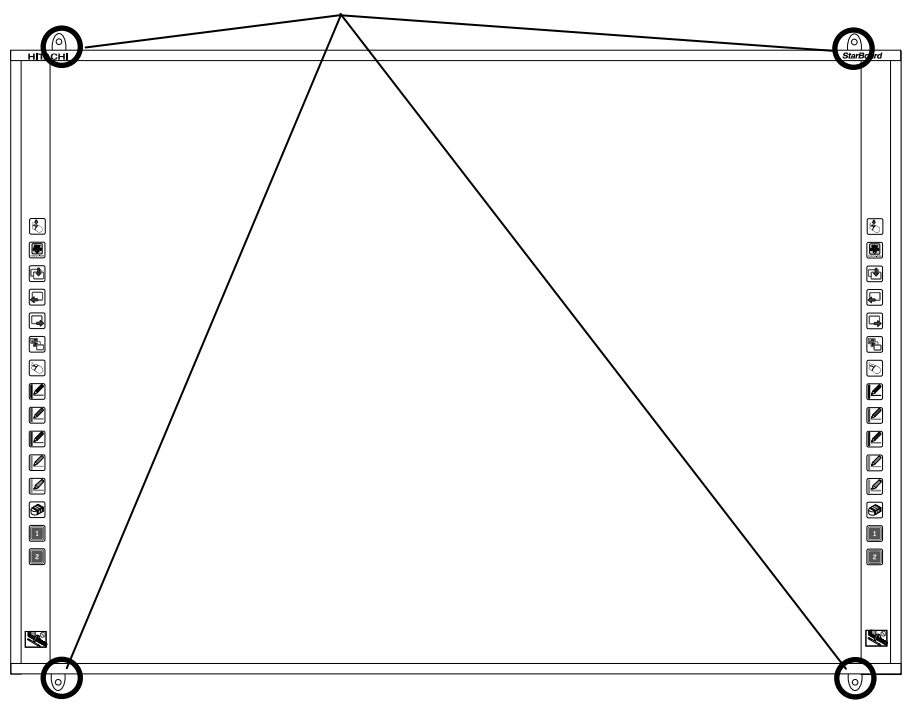

A tale scopo, usare viti di 4-6 mm di diametro.

#### 1.4.2 Metodo di installazione del Stand Stay

Seguire la figura seguente per installare la montante sul piedistallo. I numeri nella figura corrispondono ai numeri dei componenti elencati nelle tabelle alle pagine 1-4 di questa Guida per l'utente.

## **AVVERTENZE**

### **Serrare le viti saldamente.**

In caso contrario, si potrebbe causare il crollo del piedistallo, provocando lesioni personali, oppure si potrebbe danneggiare il prodotto a causa del violento impatto dovuto alla caduta della lavagna.

# **ATTENZIONE**

### **Assicurarsi di utilizzare almeno due persone per questo lavoro.**

In caso contrario, si potrebbe causare la caduta della lavagna, provocando lesioni personali, oppure si potrebbe danneggiare il prodotto a causa del violento impatto.

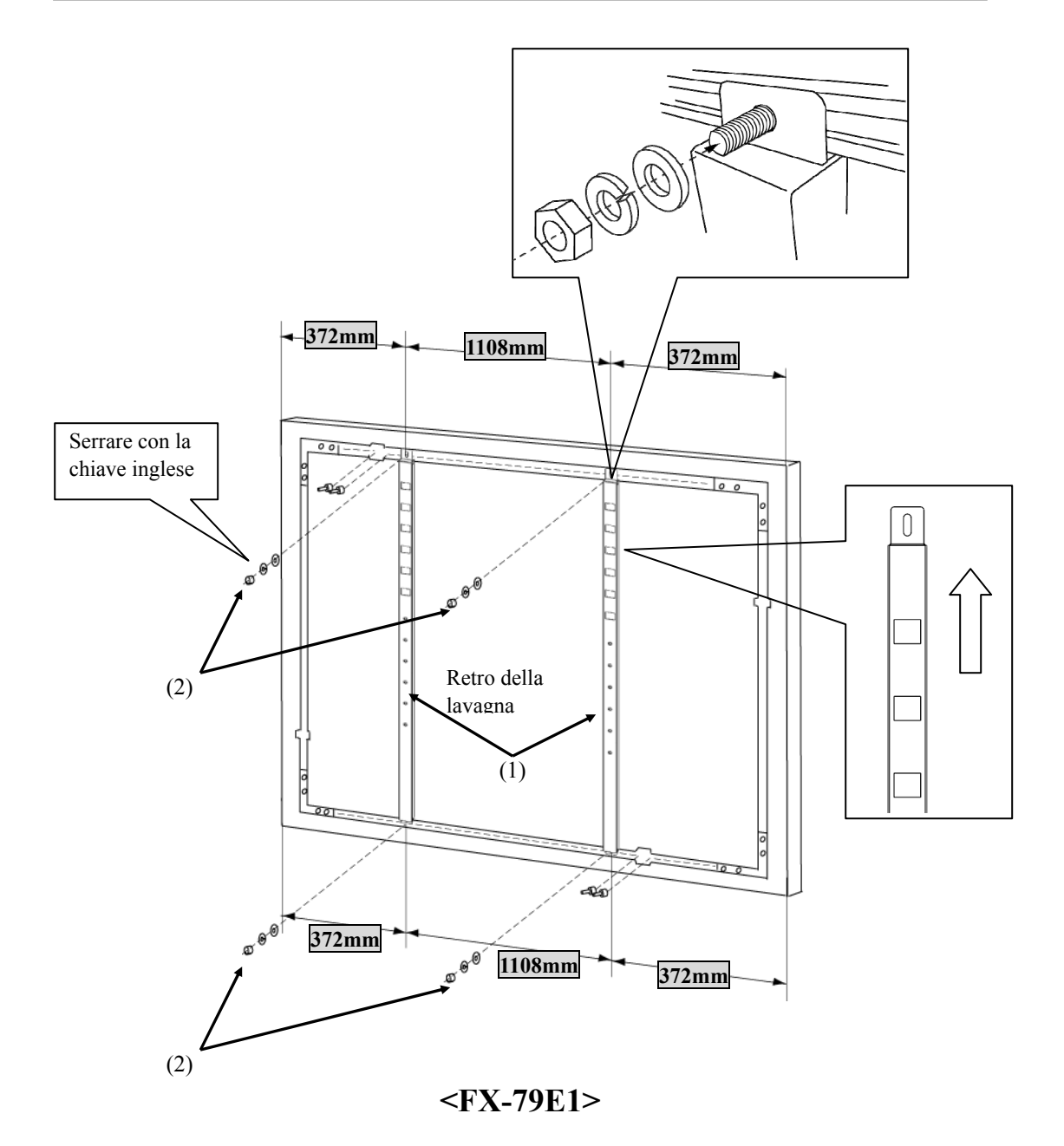

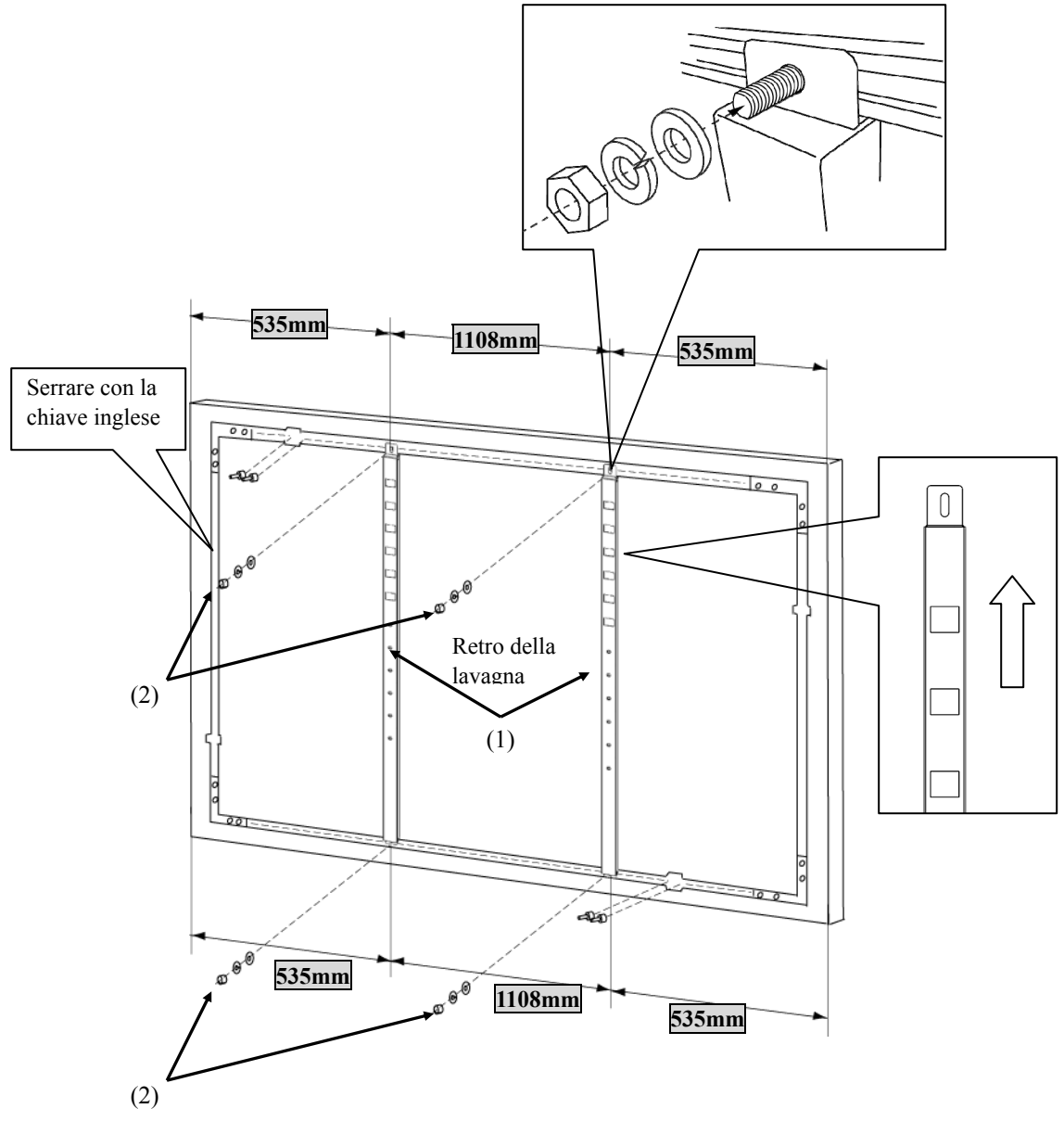

**<FX-89WE1>** 

1.4.3 Metodo di collegamento dell'apparecchio

#### **Prima di iniziare a collegare l'apparecchio**

Installare StarBoard Software sul PC prima di iniziare a collegare l'apparecchio. L'apparecchio potrebbe non funzionare correttamente se viene collegato senza aver installato il software.

Collegare il PC, il proiettore e lo StarBoard attenendosi alla procedura seguente.

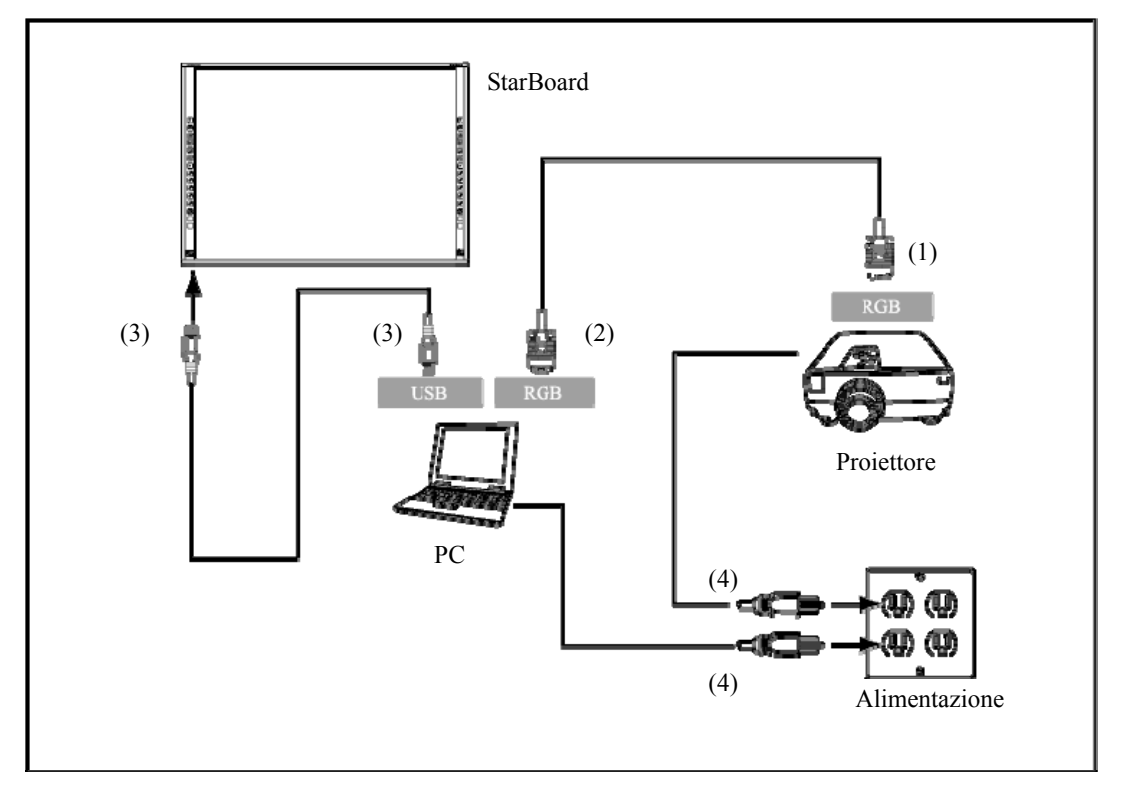

- (1) Collegare il cavo RGB al connettore RGB del proiettore e serrarlo con delle viti.
- (2) Collegare il lato opposto del cavo RGB al connettore RGB del PC e serrarlo con delle viti.
- (3) Collegare il connettore USB in basso a sinistra dello StarBoard alla porta USB del PC utilizzando il cavo USB in dotazione.
- (4) Collegare i cavi di alimentazione del PC e del proiettore alla presa elettrica.

## *AVVISO*

**Quando si collega il cavo USB, si prega di toccare il bordo.** Causare un malfunzionamento.

#### **Informazioni sulla messa a terra del PC**

A seconda del PC, un funzionamento errato potrebbe essere provocato dai disturbi del PC attraverso il cavo USB. Qualora si verifichi questa eventualità, verificare che il polo di messa a terra del cavo di alimentazione del PC sia collegato.

Se il polo di messa a terra non è collegato, potrebbe provocare un funzionamento errato.

### **2. Guida all'uso**

#### 2.1 Operazioni di base

Questo capitolo fornisce una descrizione delle operazioni di base della lavagna.

2.1.1 Immissione dei caratteri

Per immettere i caratteri, utilizzare un dito o la penna stilo in dotazione con il prodotto.

## *AVVISO*

#### **Fare attenzione a non graffiare o colpire la superficie della lavagna con la penna stilo.**

In caso contrario la superficie potrebbe risultare danneggiata.

#### **Utilizzare uno strumento di immissione con uno spessore di almeno 10 mm.**

Quando si esegue l'immissione in questo prodotto, utilizzare uno strumento che abbia uno spessore di almeno 10 mm. Qualora si utilizzi una penna o uno strumento analogo con uno spessore inferiore a 10 mm, l'immissione sarà instabile.

Inoltre, non utilizzare strumenti appuntiti, ad esempio una penna a sfera. Qualora si utilizzi in modo errato uno strumento simile, si potrebbe danneggiare la superficie della lavagna.

- Uso della penna stilo.

Utilizzare la penna sulla lavagna tenendosi a distanza sufficiente, in modo da evitare che il palmo della mano e il gomito tocchino la lavagna stessa. Qualora la mano o il gomito tocchino la lavagna, o il corpo si trovi a meno di 1 cm dalla lavagna, si potrebbe provocare un funzionamento errato.

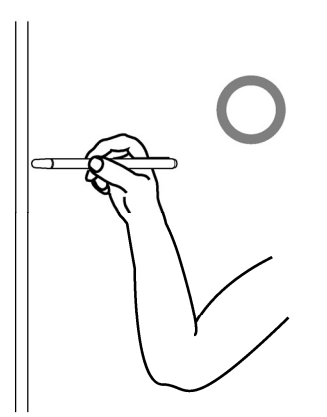

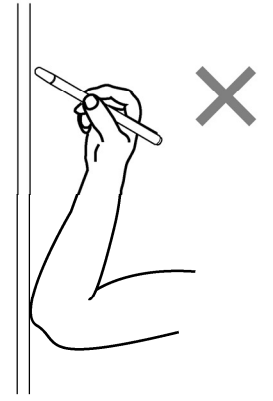

#### - Uso del dito

Estendere il dito e toccare la lavagna. In modo analogo alla penna stilo, qualora si tocchi la lavagna con qualsiasi parte che non sia il dito o ci si avvicini troppo alla lavagna, si potrebbe provocare un funzionamento errato.

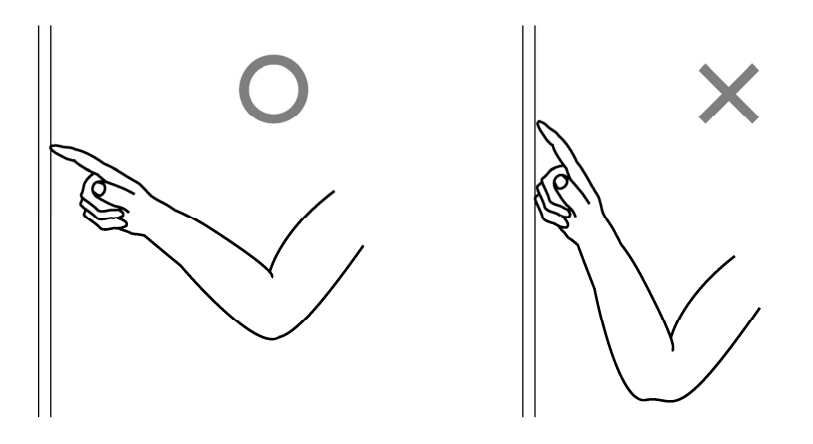

#### 2.1.2 Operazioni del PC

Quando si desidera eseguire operazioni del PC mediante il puntamento, o presentazioni senza immettere caratteri, conviene allungare la penna stilo e utilizzarla come puntatore.

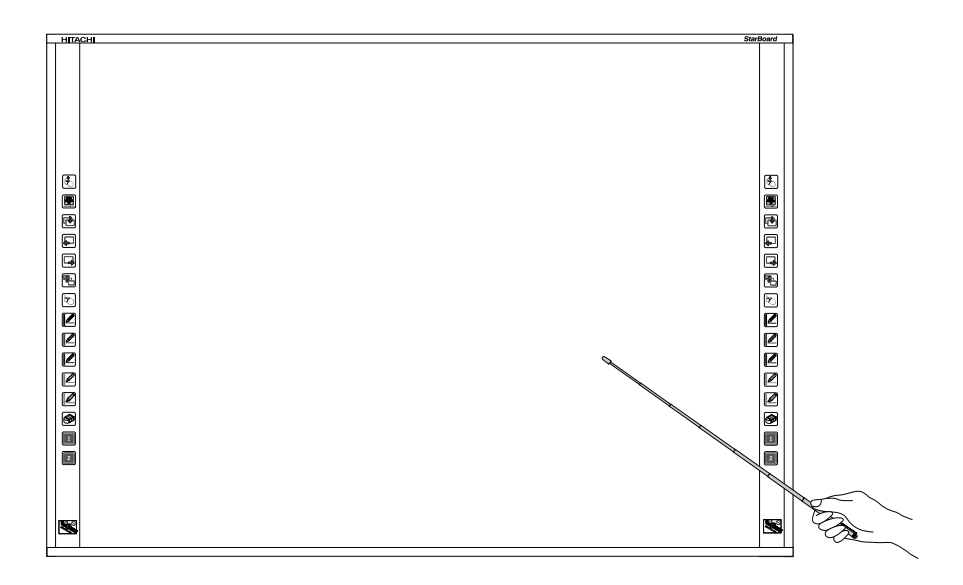

#### **ATTENZIONE**   $\sqrt{r}$

**Non colpire con forza la lavagna con la penna stilo, non piegare quest'ultima e non applicarvi un carico eccessivo.** 

In caso contrario, si potrebbero provocare danni alla penna stilo o lesioni personali.

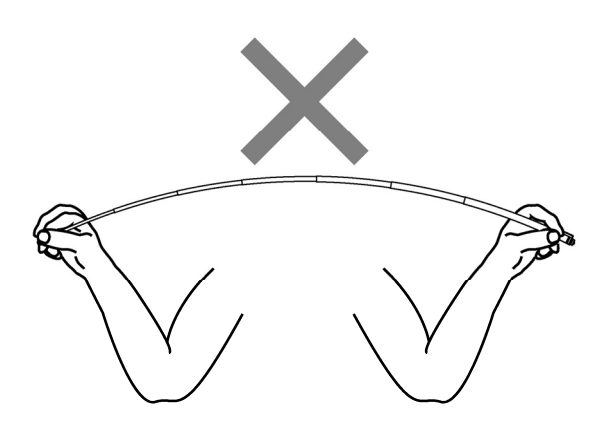

#### 2.2 Metodo di avvio

- 2.2.1 Metodo di avvio (Versione per Windows)
	- (1) Collegare gli apparecchi facendo riferimento al metodo di connessione a pagina 1-12.
	- (2) Accendere il proiettore.
	- (3) Accendere il PC per avviare Windows.
	- (4) Regolare la posizione del proiettore in modo che la schermata di Windows proiettata dal proiettore rientri all'interno dell'area di immissione (fare riferimento a pagina 1-4 di questa Guida per l'utente).
	- (5) Selezionare "Start" → "Tutti i programmi" → "StarBoard Software" o fare doppio clic sull'icona di StarBoard sul desktop.

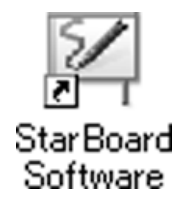

Se l'icona "Nessun collegamento" che appare di seguito viene visualizzata nella barra delle applicazioni, significa che lo StarBoard non è collegato. Assicurarsi che lo StarBoard e il PC siano collegati correttamente.

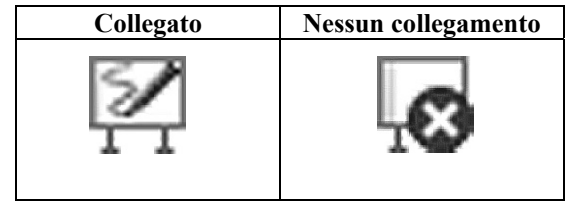

Se lo StarBoard è collegato correttamente, l'icona cambia nell'icona "Collegato" indicata sopra. Se l'icona non cambia nonostante la correzione della connessione, potrebbe sussistere qualche altro problema. Per i dettagli, consultare "3. Appendice 3.1 Risoluzione dei problemi" a pagina 3-1 di questa Guida per l'utente.

Se la posizione della punta della penna e del cursore non sono allineate, selezionare "MENU" sulla barra degli strumenti del software StarBoard → "Impostazioni" → "StarBoard" → "Calibra", quindi eseguire l'allineamento delle posizioni.

2.2.2 Metodo di avvio (Versione per Mac)

- (1) Collegare gli apparecchi facendo riferimento al metodo di connessione a pagina 1-12.
- (2) Accendere il proiettore.
- (3) Accendere il PC per avviare Mac.
- (4) Regolare la posizione del proiettore in modo che la schermata di Mac proiettata dal proiettore rientri all'interno dell'area di immissione (fare riferimento a pagina 1-4 di questa Guida per l'utente).
- (5) Selezionare "Vai" → "Applicazioni" → "StarBoard Software" per avviare il software StarBoard.
- (6) Selezionare "MENU" sulla barra degli strumenti del software StarBoard → "Impostazioni" → "StarBoard" → "Controlla connessione", quindi controllare il collegamento.

Se l'icona " StarBoard non connesso " che appare di seguito viene visualizzata nella barra delle applicazioni, significa che lo StarBoard non è collegato. Assicurarsi che lo StarBoard e il PC siano collegati correttamente.

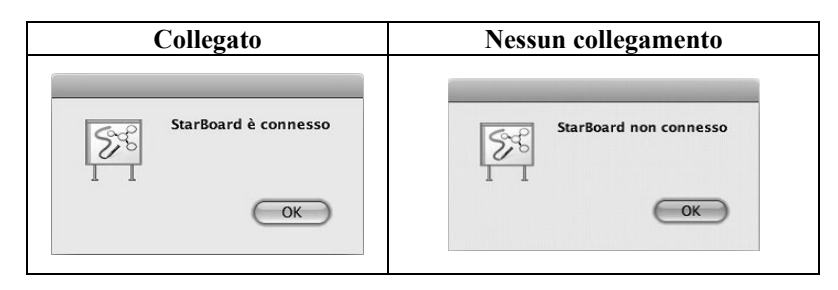

Se lo StarBoard è collegato correttamente, l'icona cambia nell'icona " StarBoard è connesso " indicata sopra. Se l'icona non cambia nonostante la correzione della connessione, potrebbe sussistere qualche altro problema. Per i dettagli, consultare "3. Appendice 3.1 Risoluzione dei problemi" a pagina 3-1 di questa Guida per l'utente.

Se la posizione della punta della penna e del cursore non sono allineate, selezionare "MENU" sulla barra degli strumenti del software StarBoard → "Impostazioni" → "StarBoard" → "Calibra", quindi eseguire l'allineamento delle posizioni.

### **3. Appendice**

### 3.1 Risoluzione dei problemi

Prima di presumere che il prodotto sia guasto, assicurarsi di verificare le regolazioni, le procedure corrette d'uso, la possibilità di connessioni difettose dei cavi, ecc.

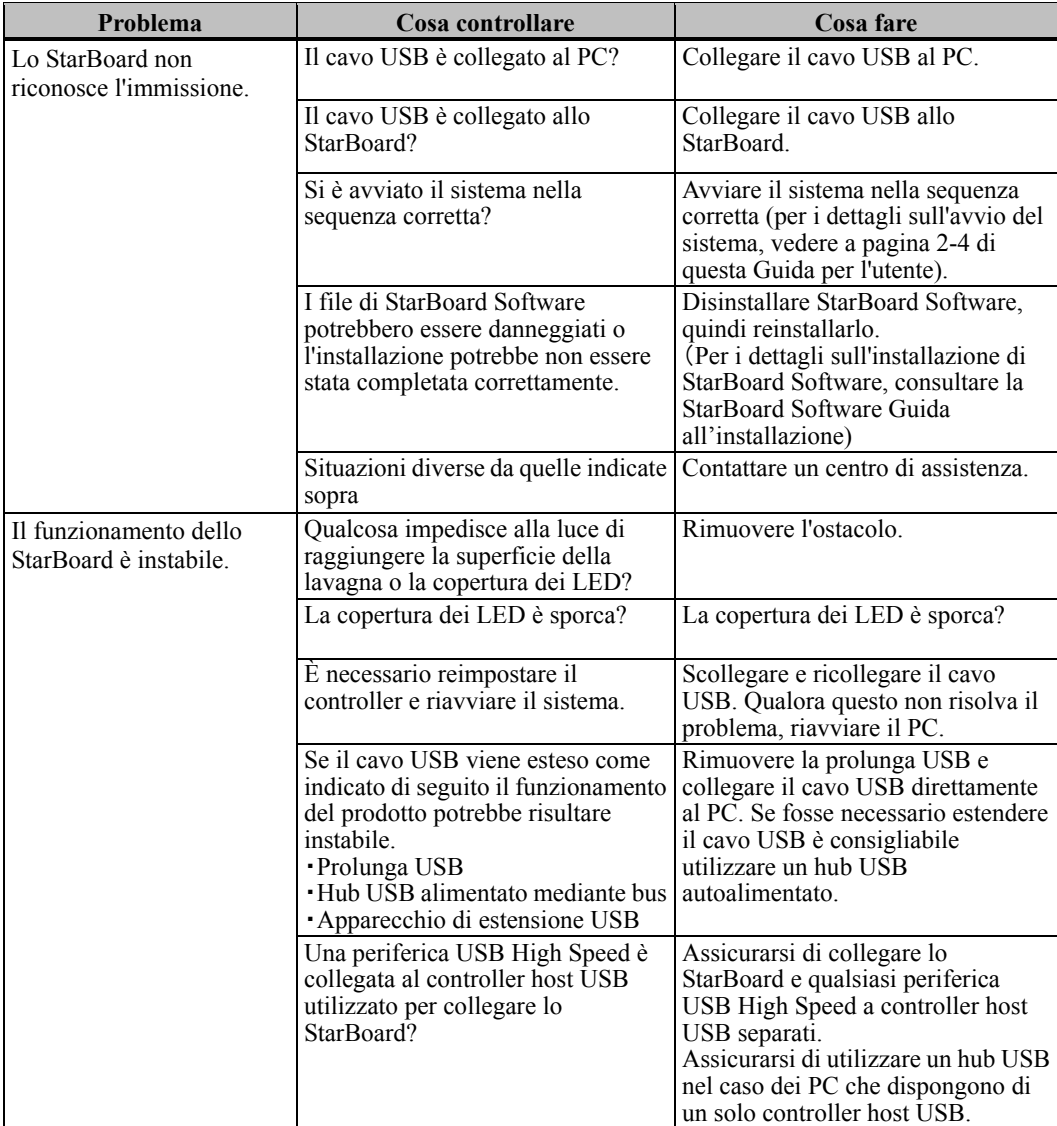

#### **Problemi relativi al riconoscimento**

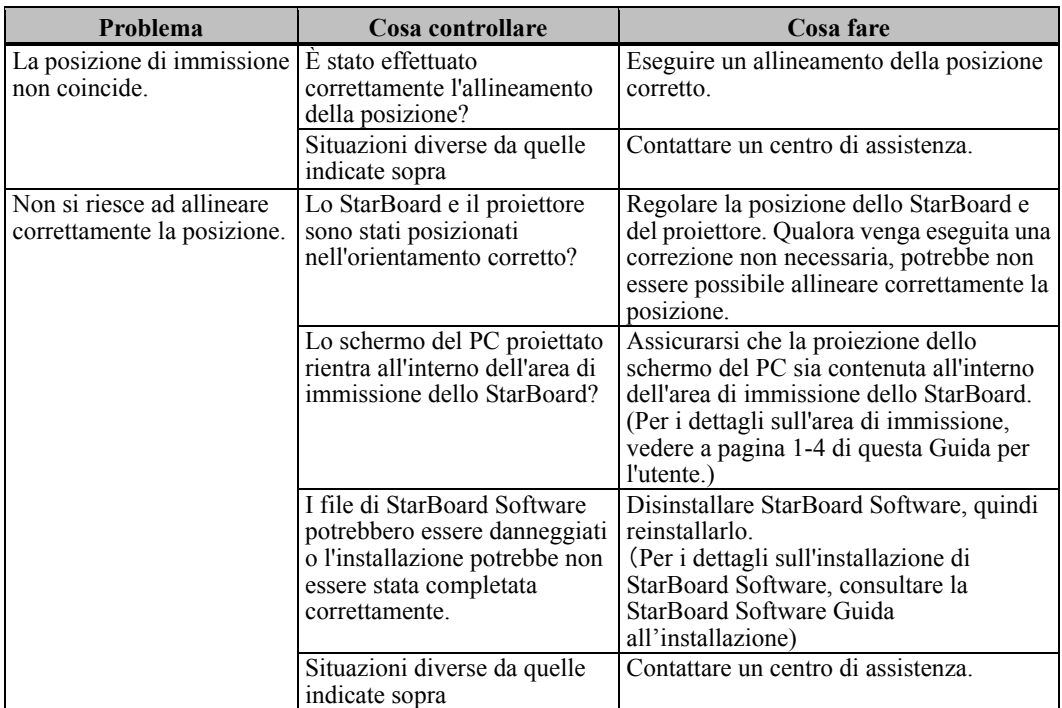

#### **Problemi relativi all'immissione**

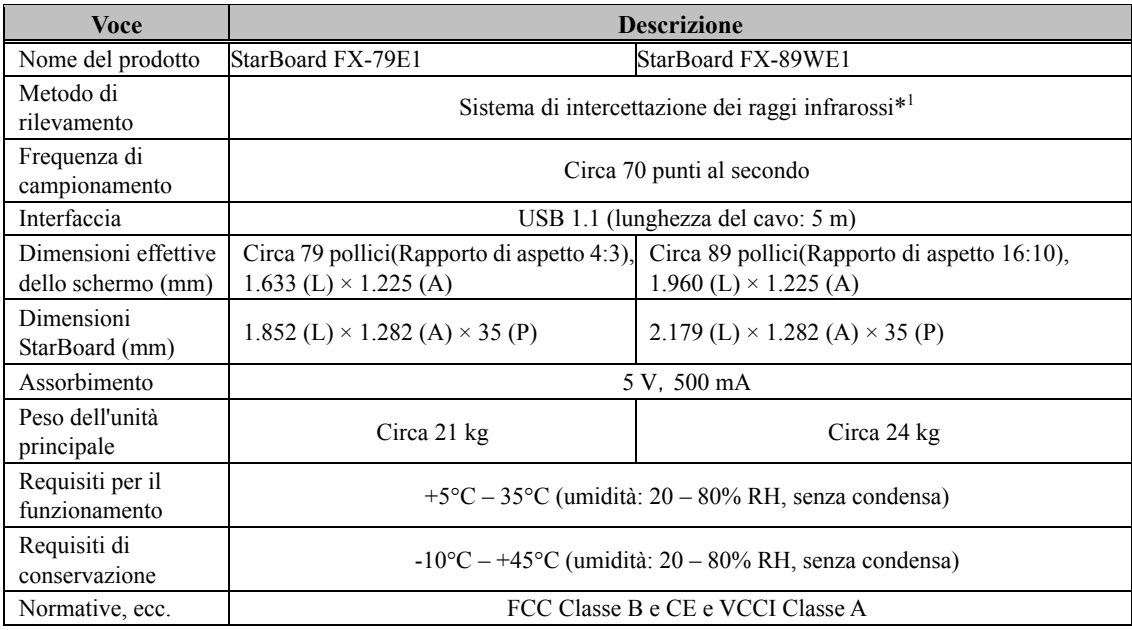

### 3.2 Caratteristiche tecniche del sistema

- \*1 Questo prodotto utilizza la luce infrarossa per rilevare la posizione delle coordinate della penna stilo o del dito. Non utilizzare l'apparecchio in prossimità di fonti di illuminazione che ostacolino l'acquisizione dell'immagine. Queste ultime comprendono:
	- ・ Ubicazioni in cui la luce diretta del sole colpisca la superficie della lavagna o la illumini di lato
	- ・ Ubicazioni in cui un'illuminazione a incandescenza bianca o una forte sorgente di raggi infrarossi si trovi direttamente al di sopra della lavagna

#### 3.3 Cura e pulizia appropriate

Pulire periodicamente lo StarBoard affinché sia possibile utilizzarlo per lungo tempo.

- (1) Pulizia dello StarBoard
	- ・Per pulire lo StarBoard, utilizzare un panno morbido inumidito con una soluzione di pulizia per lavagne o con un agente pulente neutro diluito che non contenga composti lucidanti.
	- ・Non utilizzare mai solventi quali i diluenti.
	- ・Tenere presente che strofinare o colpire la superficie dello StarBoard con un'unghia o con un altro oggetto duro potrebbe graffiarla.
- (2) Pulizia della copertura dei LED

La presenza di sporco sulla copertura dei LED influisce negativamente sulle operazioni eseguite con la penna stilo o con il dito.. Pulire il nastro riflettente periodicamente oppure ogni volta che si sporca o si macchia.

- ・Per pulire il nastro riflettente, applicare una quantità minima di un agente pulente neutro diluito che non contenga composti lucidanti su un panno morbido e passarlo sul nastro.
- ・Non utilizzare mai solventi quali i diluenti.
- ・Utilizzare un panno morbido per evitare di graffiare la superficie della copertura dei LED.

### 3.4 Condizioni di garanzia del prodotto

1.Durante il periodo di assistenza gratuita in garanzia, se si verifica un malfunzionamento durante l'uso normale, sarà riparato gratuitamente, secondo le condizioni di garanzia. Tuttavia, se la scheda di registrazione utente fornita con la garanzia non è stata inviata a questa società, i dati del cliente non saranno registrati, conseguentemente le riparazioni gratuite potrebbero non essere disponibili. Dopo aver ricevuto questo prodotto, compilare e inviare immediatamente questa scheda di registrazione del cliente.

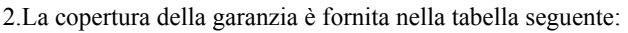

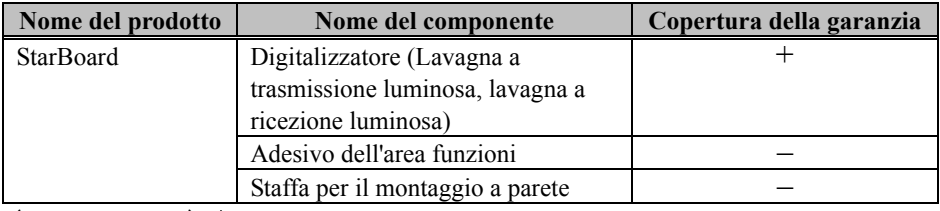

(Nota esplicativa): + → Indica che il componente è coperto da garanzia (esclusa l'usura o i danni fisici)

 $-\rightarrow$  Indica che il componente non è coperto dalla garanzia

3.Per quanto riguarda il periodo di garanzia, fare riferimento alla scheda di garanzia del prodotto.

4.Anche durante il periodo di garanzia, ci sarà un costo di riparazione nei casi che seguono:

- (1) Se la scheda di registrazione fornita con la garanzia non è stata inviata a questa società.
- (2) Se la garanzia non viene esibita.
- (3) Se i campi specificati nella scheda di registrazione fornita con la garanzia non sono completati, o se comprendono delle correzioni non autorizzate.
- (4) La garanzia si applica unicamente all'acquirente originale (Non si applica a un terzo al quale il cliente avesse rivenduto il prodotto).
- (5) Se il malfunzionamento o danno è dovuto a trattamento errato da parte del cliente (per es. caduta, urto causato dal cliente durante il trasporto o movimentazione).
- (6) Se si verificano dei problemi dovuti a un trattamento che non rispetta quanto descritto e le precauzioni presentate in questa Guida per l'utente.
- (7) Nell'eventualità di guasti o danni dovuti a tensioni anormali, inquinamento o altri disastri naturali (per es. incendio, terremoto e fulmine).
- (8) Nell'eventualità di un malfunzionamento del prodotto causato dal collegamento al prodotto di apparecchiature diverse da quelle specificate da questa società.
- (9) Nell'eventualità che il prodotto non presenti anomalie, ma che sia stato rilevato o corretto un difetto di un componente diverso da questo prodotto.
- (10) Nell'eventualità di uso e consumo, deterioramento ecc. di consumabili, anche durante l'uso normale.

### StarBoard FX-79E1/89WE1 Appendice

- 5.Se il prodotto non funziona correttamente, consultare quanto riportato in questa Guida per l'utente. Se non è possibile rimediare al problema, rivolgersi al rivenditore. È il rivenditore a stabilire se è necessario riparare il prodotto, quindi è consigliabile contattarlo. Se il cliente invia il prodotto alla società senza un numero RMA (Return Merchandize Authorization, autorizzazione di restituzione), potrebbe non essere coperto da garanzia.
- 6.In genere, le spese di spedizione del prodotto completo o in parte per riparazione, sono a carico del cliente. La società si fa carico della spedizione di restituzione al cliente.
- 7.Questa garanzia non copre i costi della manodopera di smontaggio o rimontaggio di apparecchiature ai fini della riparazione.
- 8.La garanzia non copre danni occasionali causati dal guasto del prodotto (per es. mancati guadagni provenienti dall'uso del prodotto).
- 9.Le clausole precedenti definiscono la garanzia e sostituiscono qualsiasi altra garanzia espressa o sottintesa compresa la responsabilità per vizi legali.
- 10. È esclusa qualsiasi garanzia se l'utente ha fissato il prodotto utilizzando un metodo diverso da quello specificato in questa guida. La società produttrice non offrirà alcun risarcimento in caso di danni alla lavagna in seguito a caduta..
- 11.La garanzia è limitata all'uso di questo prodotto nell'ambito della nazione nella quale è stato acquistato dall'utente.